# $\frac{1}{4}$  TELH $\left(\frac{1}{4}\right)^{6}$

# **HDMI OVER IP EXTENDER**

# **HDMI OVER IP EXTENDER**

# Manuale d'istruzione User's manual

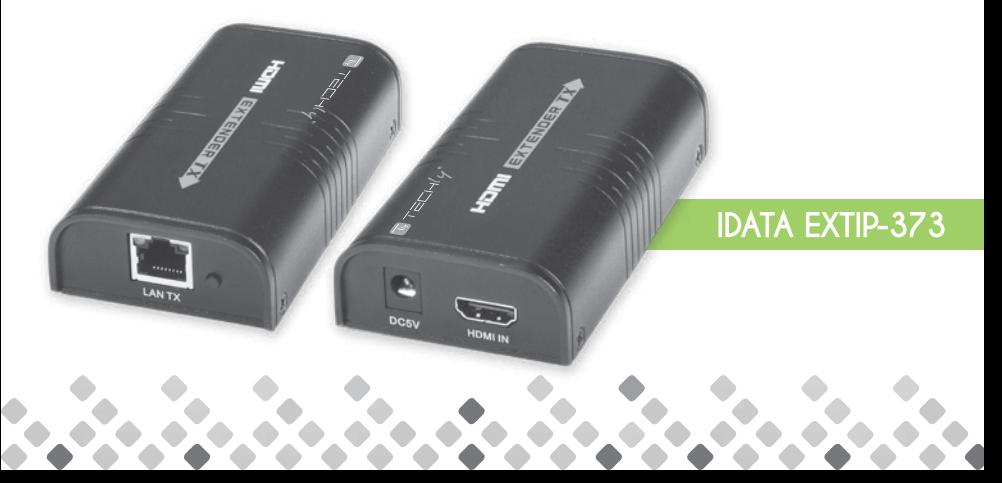

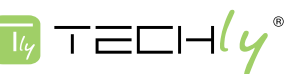

# HDMI OVER IP EXTENDER

#### *Gentile Cliente*

Grazie per aver acquistato questo prodotto. Per ottenere il massimo delle prestazioni nella salvaguardia della sua sicurezza, le consigliamo di leggere con attenzione il presente manuale prima di collegare e mettere in funzione il prodotto. Tenga sempre a disposizione il presente manuale per ulteriori esigenze future.

## IMPORTANTI INFORMAZIONI SULLA SICUREZZA

# USO PREVISTO

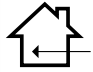

Non è consentito l'uso dell'apparecchio in modi diversi da quello indicato nel presente manuale. Utilizzare il prodotto solo luoghi interni asciutti. Non rispettare le istruzioni e le precauzioni di sicurezza riportate nel presente manuale potrebbe causare incidenti mortali, lesioni e danni a persone e cose. Il costruttore/fornitore non risponde dei danni risultanti da un utilizzo non conforme all'uso previsto.

ATTENZIONE SCHIO DI SCOSSE ELETTRICHE NON APRIRE

Per ridurre il rischio di shock elettrico, questo prodotto dovrebbe essere aperto SOLO da un tecnico autorizzato quando è necessario ripararlo. Scollegare il prodotto

dall'alimentazione e da altri apparecchi se dovesse esserci un problema. Non esporre il prodotto ad acqua o umidità.

- • Questo prodotto non è un giocattolo e non è pensato per i bambini, contiene piccolo parti che potrebbero venir ingerite o inalate e provocare danni se non utilizzato correttamente!
- Installare l'apparecchio e le periferiche ad esso collegate in modo che non possano provocare danni a persone e oggetti come far inciampare o causare cadute.
- Rimuovere tutti gli imballi che potrebbero causare soffocamento se manipolati da bambini.
- Evitare di installare l'apparecchio in luoghi con temperature o umidità eccessive, o luoghi che potrebbero venire a contatto con l'acqua. Non installare vicino a bocchette dell'aria condizionata o in luoghi che presentano polvere o fumi eccessivi.
- Aggiungi anche non utilizzare l'alimentatore se risultasse danneggiato.
- Non installare il prodotto in luoghi soggetti a vibrazioni o oscillazioni.
- Non modificare o alterare il prodotto e i suoi accessori! Non utlizzare parti danneggiate.
- Mantenere sufficiente spazio attorno alla periferica per garantire una buona ventilazione, permettere una maggiore libertà di movimento ed evitare danni.
- Non scollegare la periferica durante l'uso, mantenere il prodotto distante da materiali infiammabili ed esplosivi.
- Alimentatore: DC 5V, utilizzare solo l'alimentatore fornito nella confezione. Non utilizzare se l'alimentatore risulta danneggiato.

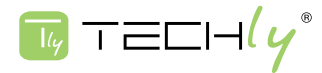

# VANTAGGI

L'IDATA EXTIP-373 estende il modalità multicast il segnale audio video a uno o più ricevitori con le seguenti lunghezze di cavi richieste:

CAT5 massimo 80 metri tra le due periferiche

CAT5e massimo 100 metri tra le due periferiche

CAT6 massimo 120 metri tra le due periferiche

L'IDATA EXTIP-373 consiste in una unità locale (trasmettitore) che si collega ad una sorgente HDMI, e da un'unità remota (ricevitore) che si collega ad un display HDMI, unità locali e remote possono essere collegate insieme per creare una connessione punto-punto-punto o punto-multipunto tramite uno switch di rete.

# **CARATTERISTICHE**

Estende un segnale HDMI tramite cavo di rete Cat5e/Cat6 sfruttando la conversione del segnale audio/video in segnale standard TCP/IP

Conforme agli standard IEEE-568B

Supporta risoluzione HDTV 1080P e risoluzione computer di 1920x1200

Intefaccia web per modifica indirizzi IP, aggiornamenti firmware e ripristino dell'unità alle impostazioni di fabbrica

Facilmente espandibile, si possono aggiungere tante unità remote quanti sono i monitor aggiunti Supporta connessione di rete 10/100 Mbps

Pulsante di riavvio e led di attività

Conforme HDCP

# CONTENUTO DELLA CONFEZIONE

Verificare che nella confezione siano inclusi i seguenti elementi: HDMI Extender – Trasmettitore HDMI Extender – Ricevitore Alimentatore DC 5V/1A x 2 Manuale d'istruzione

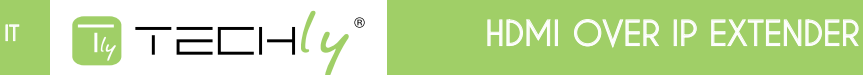

# INSTALLAZIONE

#### Connessione tramite cavo

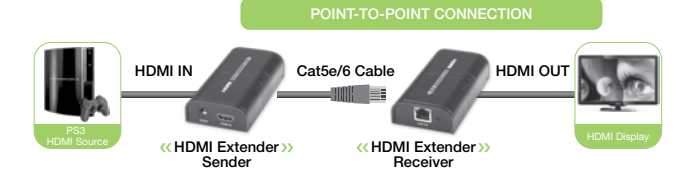

Connessione tramite LAN

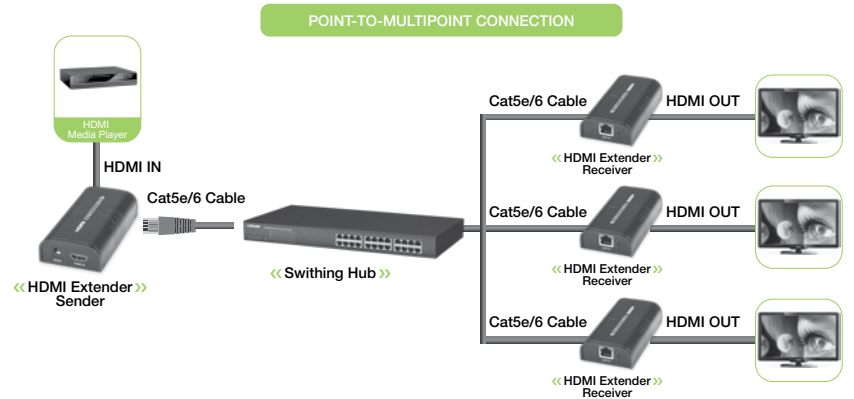

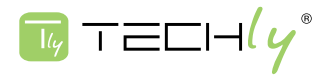

## COME ACCEDERE ALL'INTERFACCIA WEB

Se per qualsiasi motivo sia necessario accedere alla configurazione dell'IDATA EXTIP-373 (per modificare l'indirizzo IP predefinito o per aggiornare il firmware), seguire la procedura qui riportata:

- 1. Connettere l'unità remota o locale direttamente al computer usando un cavo CATx
- 2. Impostare temporaneamente l'indirizzo IP del computer a 192.168.168.xx (dove xx è un numero compreso tra 1 e 255 eccetto per 55 o 56) per accedere alla subnet dell'extender
- 3. Aprire un web browser e inserire nella barra dell'indirizzo URL l'indirizzo IP predefinito dell'extender: 192.168.168.55 (locale) o 192.168.168.56 (remoto). Comparirà la seguente schermata:

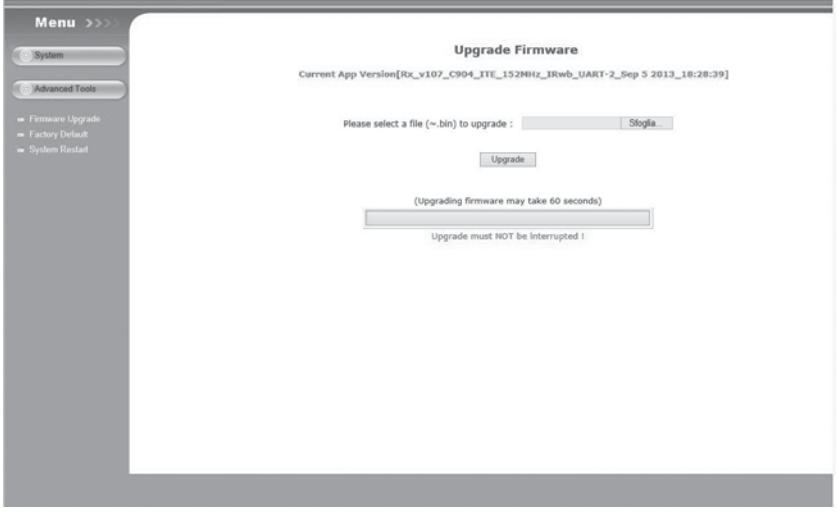

Nella schermata iniziale verranno presentate le impostazioni di rete dell'extender correnti

# MODIFICA DELL'INDIRIZZO IP

Per modificare l'indirizzo IP degli extender per abbinarlo alla subnet della rete, semplicemente cambiare il valore nella casella "IP address" e premere "applica"

## ATTENZIONE!

Si consiglia di annotare questo numero. Se il numero inserito viene trascritto in modo errato o viene dimenticato non sarà più possibile riaprire questa interfaccia per correggerla.

Se il Trasmettitore e il Ricevitore non sono configurati con la stessa subnet, non protranno comunicare tra loro per estendere il segnale video. Ripristinare la configurazione di rete orignale del computer. L'interfaccia web può ora essere accessibile attraverso il nuovo indirizzo IP assegnato.

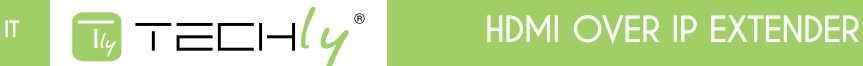

# FAQ

- D: la luce gialla della porta LAN lampeggia ma lentamente
- R: 1) verificare se l'HDMI Extender TX e l'HDMI Extender RX sono invertiti
	- 2) verificare se la sorgente HDMI emette il segnale di uscita HDMI correttamente
	- 3) sostituire il cavo HDMI del trasmettitore
- D: la luce gialla della porta LAN lampeggia rapidamente ma non compare alcuna immagine
- **R:** 1) se la sorgente HDMI è una scheda grafica, impostare la risoluzione che può essere supportata dal dispositivo di visualizzazione
	- 2) verificare se il cavi HDMI del ricevitore è collegato correttamente
	- 3) sostituire il cavo HDMI del ricevitore
- D: la luce Led gialla della porta LAN non si illumina
- R: 1) verificare la connessione del cavo di rete
	- 2) il cavo di rete è troppo lungo
- D: Compaiono colori anormali o lampeggianti dopo che tutte le periferiche sono state connesse correttamente
- R: 1) premere il tasto reset dell'Extender HDMI
	- 2) seguire lo standard IEEE-568B

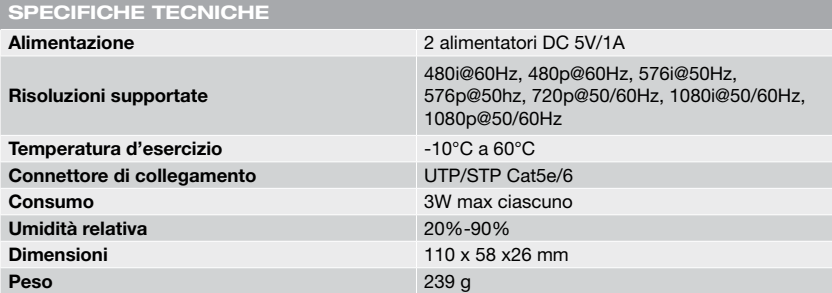

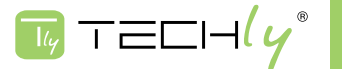

# HDMI OVER IP EXTENDER

## *Dear Customer*

Thank you for purchasing this product. For optimum performance and safety, please read these instructions carefully before connecting, operating or adjusting this product. Please keep this manual for future reference.

# IMPORTANT SAFETY INSTRUCTION

# INTENDED USE

We do not permit using the device in other ways like described in this user's manual. Use the product only in dry interior rooms. Not attending to these regulations and safety instruction might cause fatal accidents, injuries, and damages to persons and property. The manufacturer/supplier assumes no liability for damages caused by

failure to comply with the intended use.

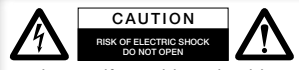

To reduce risk of electric shock, this product should ONLY be opened by an authorized technician when service is required. Disconnect the product from mains and other

equipment if a problem should occur. Do not expose the product to water or moisture.

- Your product is not a toy and is not meant for children, because it contains small parts which can be swallowed and can injure when used inappropriately!
- Please install the system and devices attached to it in a way that persons cannot be injured, or objects not be damaged for example by dropping or stumbling.
- Please remove the packing materials, because children may cut themselves on them while playing. Furthermore, there is a risk of swallowing and inhalation of incidentals and insulating material.
- Avoid places with high temperatures, or humidity, or places which might come into contact with water. Do not install the product close to openings of air conditioners, or at places with an excessive amount of dust or smoke.
- Do not install the product at places subject to vibration, or oscillation
- Do not modify and alter the product and any accessories! Do not use any damaged parts.
- Keep enough space around all devices for a good ventilation and free motion and to avoid damages.
- Do not unplug the deive when it is in using, keep distance from flammable and explosive devices.
- Power supply: DC 5V, usage only the supplied power unit, do not use the power supply if it is damaged.

# ADVANTAGES

The IDATA EXTIP-373 is an HDMI Over IP Extender multicasts digital video and audio signals to one or more receivers up to

80 meters between two devices using Cat5 cable

100 meters between two devices using Cat5e cable

120 meter between rwo devices using Cat6 cable

The IDATA EXTIP-373 consists in a local unit (transmitter) that connects to an HDMI source, and a remote unit (receiver) that connects to an HDMI display, The local and remote units can be connected together for a Point-to-Point or Point-to-Multi Point connection through a network switch.

# FEATURES

Extends the HDMI signal using a network cable Cat5e/Cat6 through the conversion of audio / video signal standard TCP / IP Complies with IEEE-568B Supports HDTV resolutions to 1080p and computer resolutions to 1920x1200 Web interface for changing IP addresses, firmware updates and resetting units to factory default settings Easily expandable. Add remote units as you add monitors Support 10/100 Ethernet connection Reset button and LED HDCP compliant

# PACKAGE CONTENTS

Make sure your package includes the following items: HDMI Extender – Sender HDMI Extender – Receiver DC 5V/1A Power Adapter x2 pcs User Manual

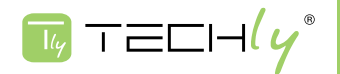

# **INSTALLATION**

#### Cable connections

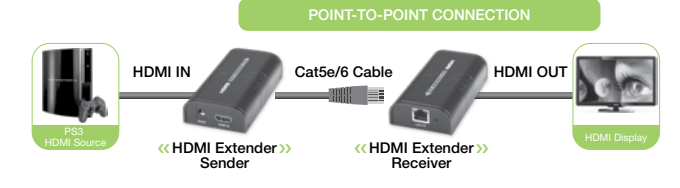

**LAN** connection

# POINT-TO-MULTIPOINT CONNECTION

Receiver

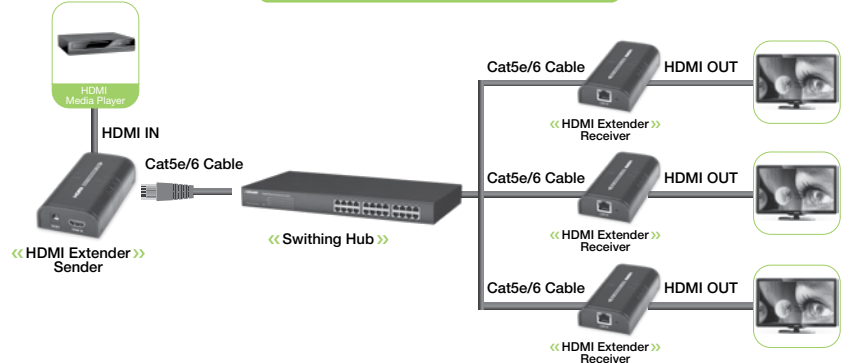

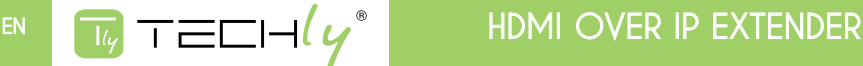

## HOW TO ACCESS THE WEB INTERFACE

If for any reason you wish to access the configuration of the ST-IPHD-LC (to change the default IP address or update the firmware perhaps), will need to follow this procedure:

- 1. Connecting the local or remote unit directly to a computer using CATx cable
- 2. Temporarily set your computer's IP address to 192.168.168.xx (where xx is any number from 1 to 255 except for 55 or 56) to match the subnet of the extender.
- 3. Open a web browser and enter in the URL address bar the extender's factory default IP address: 192.168.168.55 (local) or 192.168.168.56 (remote). The following will be displayed:

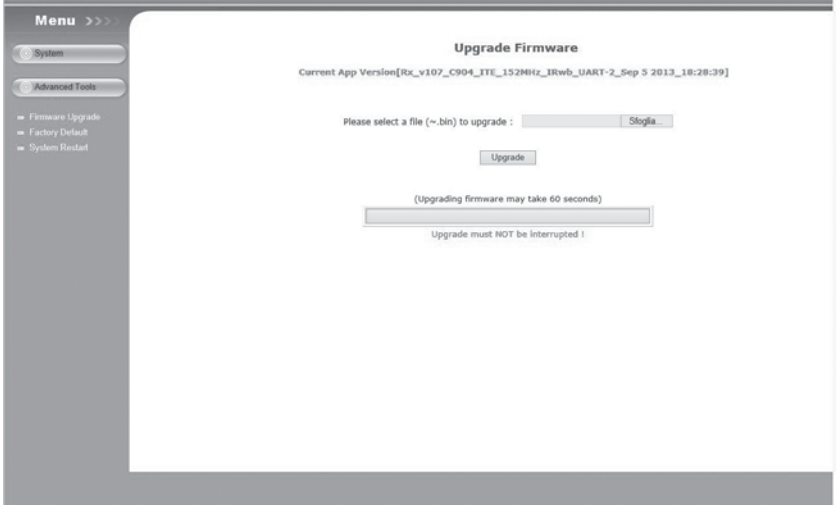

In the initial screen you will be presented with the current network settings of the ST-IPHD-LC.

# CHANGE THE IP ADDRESS

To change the IP address of the extenders to match your network's subnet, simply change the value in the box for "IP address" and press apply.

#### ATTENTION!

Be sure to write this number down. If you make a mistake and forget the number you entered, you will not be able to reopen this interface to correct it.

If the Sender and Receiver are not configured for the same subnet, they will not communicate with each other to extend video. Return your computer's network configuration to its original settings. The web interface can now be accessed through the newly assigned IP addresses.

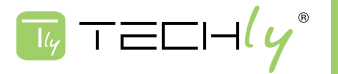

**EN**

# FAQ

- Q: Yellow light of Lan port is flashing but slowly!
- A: 1): Check whether HDMI Extender TX and HDMI Extender RX is reversed.
	- 2): Check whether HDMI source device output HDMI signal correctly.
	- 3): Change the HDMI cable of TX.
- Q: Yellow light of Lan port is flashing quickly but no display?
- A: 1): If HDMI source is graphics card, please set the resolution to be supported by display device.
	- 2): Check whether HDMI cable of RX is well connected.
	- 3): Change the HDMI cable of RX.
- Q: Yellow Led light of Lan port is not light?
- A: 1): Check connection of network cable.
	- 2): Network cable is too long.
- Q: Q: Abnormal color display or flashing after all the devices are well connected.
- A: 1): Pls press reset button of HDMI extender.
	- 2): Follow the standard of IEEE-568B.

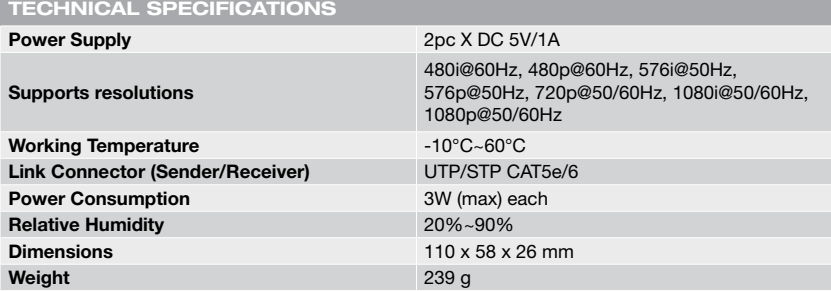

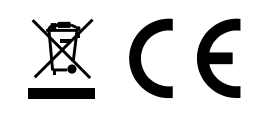

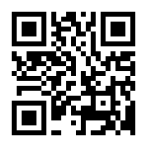

**www.techly.it**